Roger Access Control System

# Instrukcja obsługi wyświetlacza ASCD-1

Oprogramowanie wbudowane: 1.1.4.19 i wyższe Wersja sprzętowa: 1.0 Wersja dokumentu: Rev. F

# $C\epsilon$

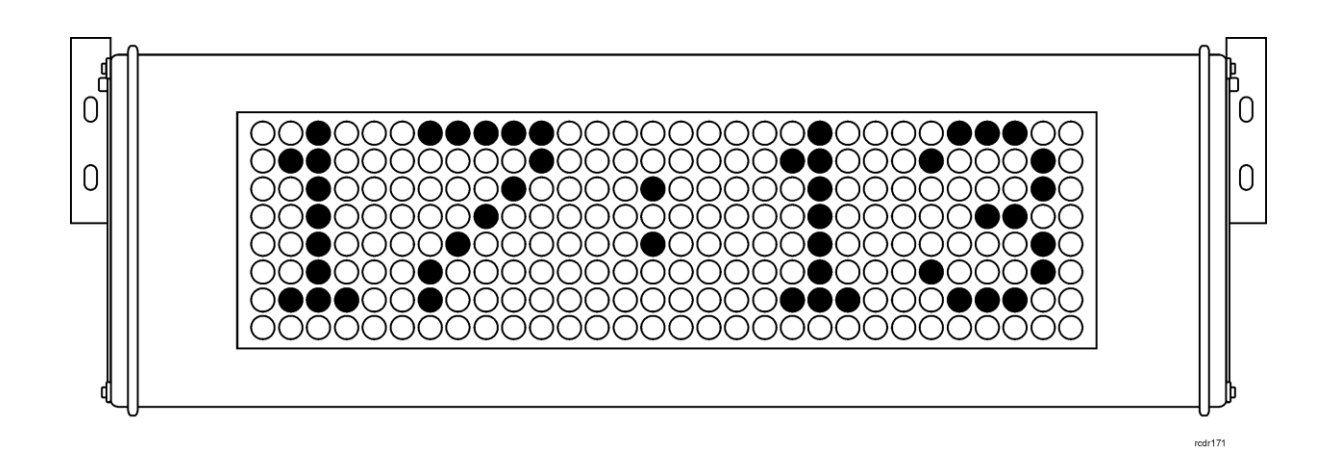

# **1. OPIS I DANE TECHNICZNE**

ASCD-1 to pięciosegmentowy wyświetlacz matrycowy LED. W ramach systemu RACS 4, urządzenie umożliwia wyświetlanie czasu systemowego w trybie 24 godzinnym. W ramach systemu RACS 5, urządzenie może nie tylko wyświetlać czas systemowy ale również funkcjonować jako wyświetlacz prezentujący różne komunikaty z systemu o maks. długości 32 znaków. Gdy długość komunikatu przekracza wielkość matrycy ASCD-1 (pięć znaków) to jest on płynnie przesuwany na wyświetlaczu. Alternatywnie, urządzenie może być stosowane poza systemami RACS i wtedy funkcjonuje ono jako autonomiczny zegar działający wg wewnętrznych wskazań albo jako wyświetlacz prezentujący wysyłane do niego komunikaty. ASCD-1 może dodatkowo pokazywać temperaturę otoczenia na podstawie odczytów z wbudowanego czujnika. Podtrzymanie bateryjne typu CR2032 zapewnia działanie wewnętrznego zegara oraz zachowanie ustawień przy braku zasilania.

Obudowa ASCD-1 jest wykonana z profilu aluminiowego lakierowanego proszkowo i posiada uniwersalny system mocowania z możliwością regulacji kąta patrzenia. Urządzenie posiada uszczelnioną metalową obudowę, dzięki czemu może być użytkowany zarówno wewnątrz, jak i na zewnątrz budynków jeśli jest chroniony przed opadami atmosferycznymi.

Uwaga: Wyświetlacz ASCD-1 z oprogramowaniem wbudowanym starszym niż 1.1.4 nie funkcjonuje w ramach systemu RACS 5. W celu aktualizacji firmware należy skontaktować się z producentem.

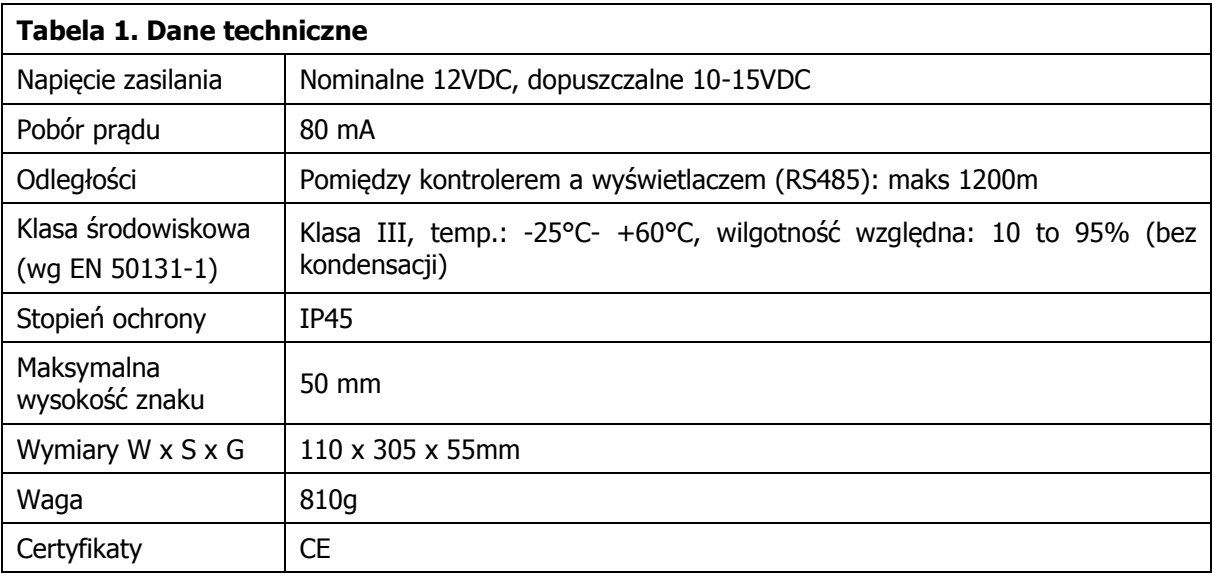

# **2. INSTALACJA**

## **2.1 Opis zacisków oraz schematy podłączenia**

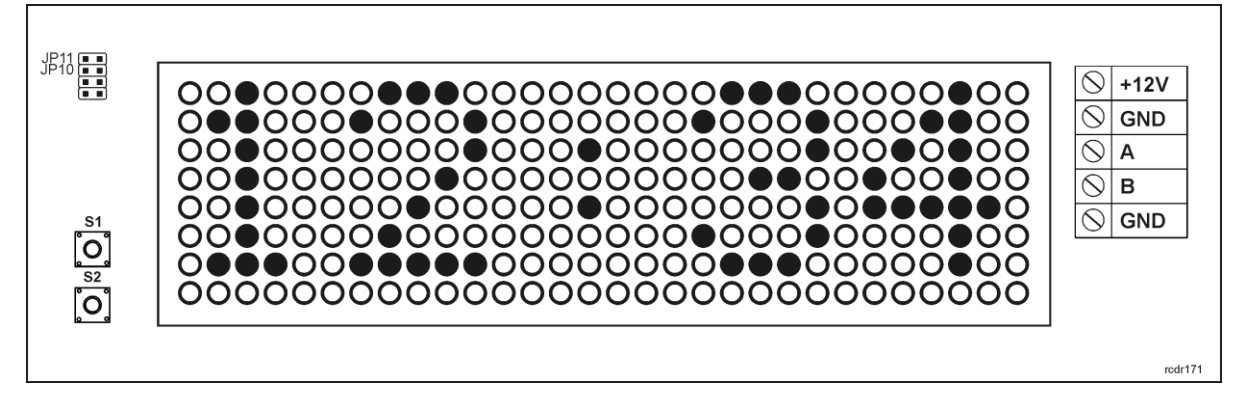

Rys. 1 Wyświetlacz ASCD-1

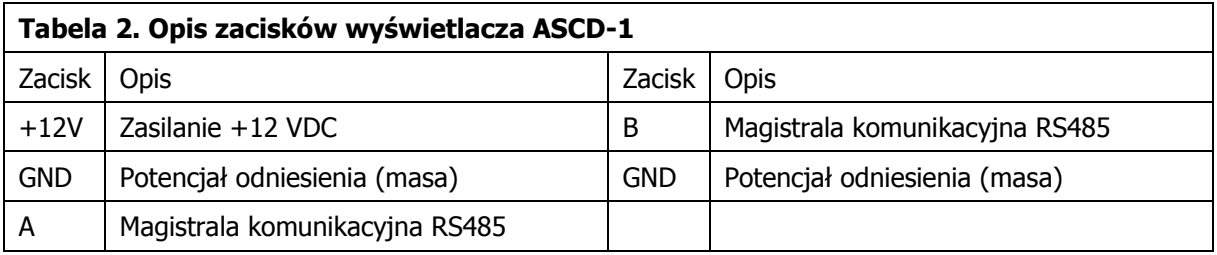

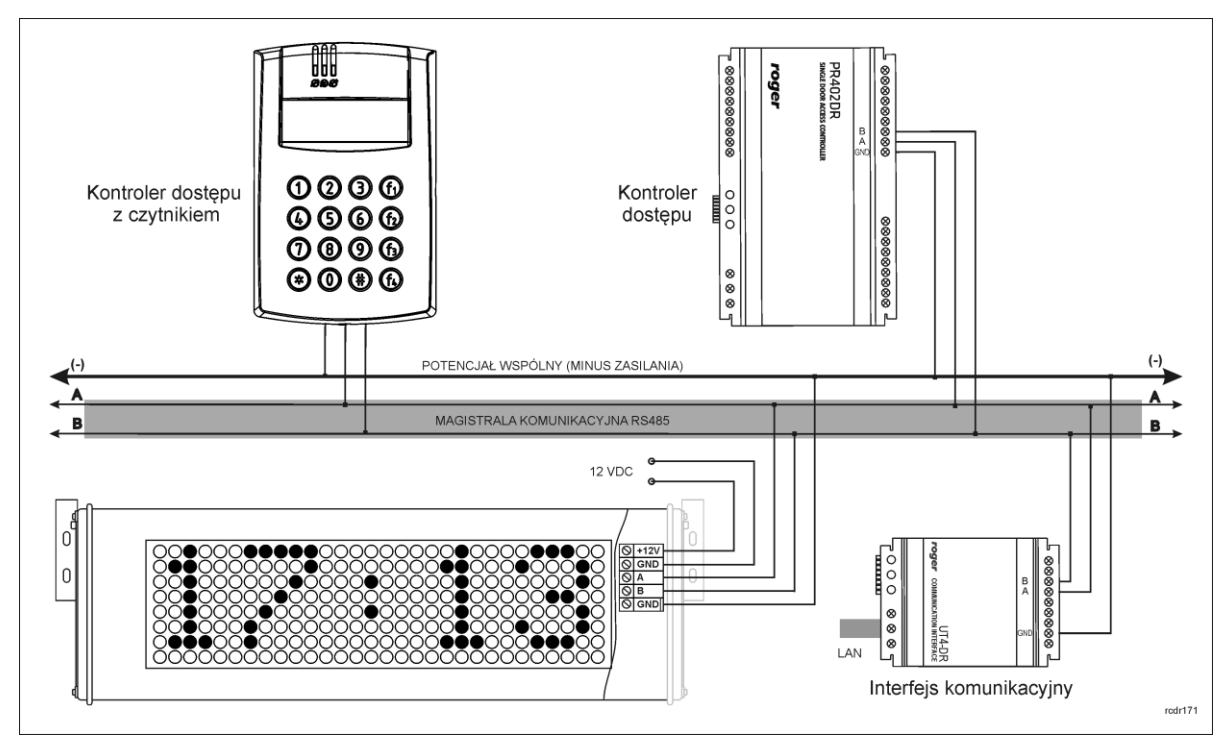

Rys. 2 Schemat przykładowego podłączenia wyświetlacza ASCD-1 w systemie RACS 4

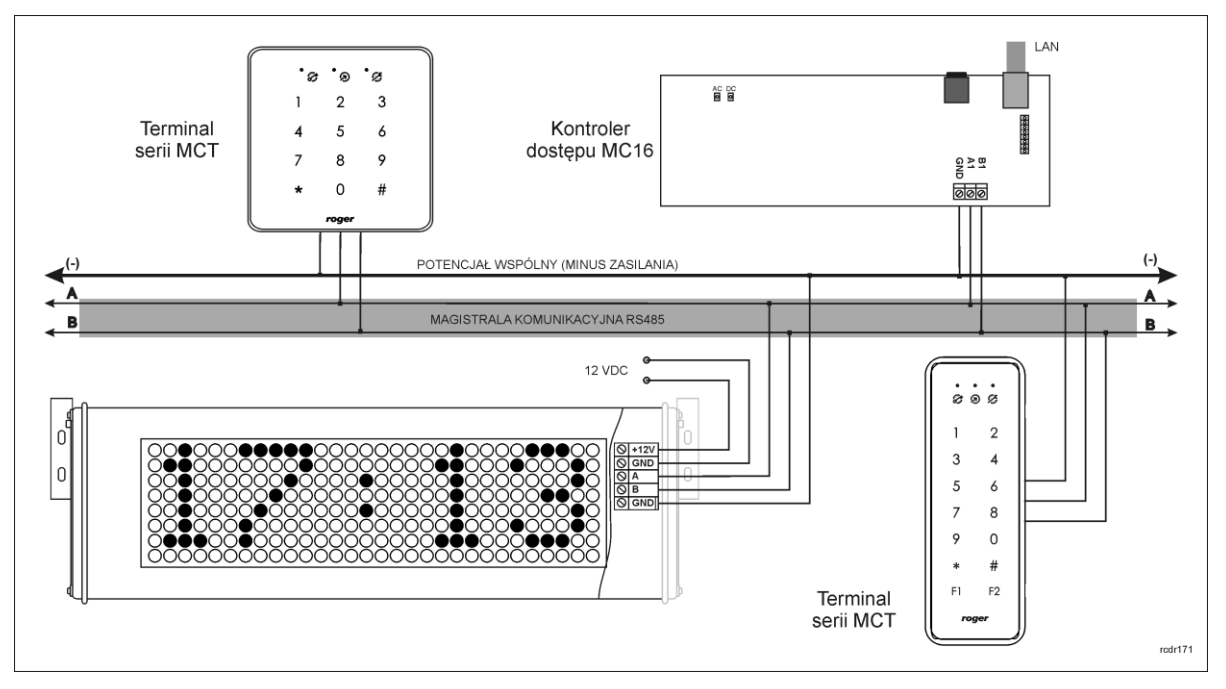

Rys. 3 Schemat przykładowego podłączenia wyświetlacza ASCD-1 w systemie RACS 5

## **2.2 Zasilanie**

Wyświetlacz ASCD-1 wymaga zasilania 12VDC. Do tego celu można wykorzystać np. zasilacz PS20 firmy Roger lub linię wyjściową AUX kontrolera zasilanego napięciem 18VAC. ASCD-1 jest wyposażony w baterię typu CR2032 do podtrzymania własnych ustawień oraz zapewnienia działania zegara wewnętrznego w razie przerwy w zasilaniu.

Uwaga: W celu uzyskania dostępu do zacisków śrubowych należy odkręcić dwie śruby mocujące prawą stronę obudowy za pomocą wkrętaka z końcówką T10 (torx), a następnie wysunąć płytkę z obudowy wyświetlacza ASCD-1.

## **2.3 Magistrala komunikacyjna RS485**

Magistrala RS485 składa się dwóch linii sygnałowych A i B. W systemach RACS 4 i RACS 5 można stosować dowolne topologie magistrali komunikacyjnej (gwiazda, drzewo lub dowolną ich kombinację z wyjątkiem pętli) do łączenia kontrolerów w podsystem (RACS 4) albo podłączania urządzeń peryferyjnych do kontrolera dostępu MC16 (RACS 5). Wyświetlacz ASCD-1 pracując w trybie autonomicznym, czyli w oparciu o własny wbudowany zegar czasu rzeczywistego, nie wymaga podłączenie do magistrali RS485. Natomiast w przypadku pracy w systemie, wymagane jest połączenie do magistrali zgodnie z rys. 2 lub 3.

W większości przypadków komunikacja po RS485 działa bezproblemowo dla wszystkich rodzajów kabla (zwykły kabel telefoniczny, skrętka ekranowana lub nieekranowana) niemniej preferowana jest nieekranowana skrętka komputerowa U/UTP kat. 5. Zastosowanie kabli w ekranie należy ograniczyć do instalacji narażonych na silne zakłócenia elektromagnetyczne. Standard transmisji RS485 gwarantuje poprawna komunikację na odległości do 1200 metrów i charakteryzuje się wysoką odpornością na zakłócenia.

## **2.4 Uwagi/wskazówki instalacyjne**

- Instalator powinien tak zainstalować urządzenie, aby w razie potrzeby mieć dostęp do jego zacisków i kontaktów.
- Dla zachowania szczelności obudowy zasilanie i linie magistrali RS485 należy wprowadzić do obudowy wyświetlacza ASCD-1 za pomocą pojedynczego kabla.
- Wszystkie połączenia elektryczne powinny być wykonywane bez obecności napięcia zasilającego
- Wszystkie urządzenia komunikujące się pomiędzy sobą na magistrali RS485 (czytniki, ekspandery, kontrolery, itp.) muszą mieć wspólny minus zasilania. Aby to zagwarantować należy połączyć ze sobą minusy wszystkich zasilaczy używanych w systemie. Minus zasilania systemu można ewentualnie uziemić, lecz połączenie z ziemią można wykonać tylko w jednym, dowolnie wybranym punkcie systemu.
- Do otwierania obudowy ASCD-1 stosuje się wkrętak z końcówką T10 (torx) a do regulacji nachylenia stosuje się wkrętak z końcówką imbusową nr 3.
- ASCD-1 może być instalowany na zewnątrz, jednak powinien być osłonięty za pomocą daszka przed opadami i bezpośrednim wystawieniem na promieniowanie słoneczne.

## **3. USTAWIENIA**

Konfigurację urządzenia realizuje się ręcznie za pomocą przycisków programujących S1 i S2 na płytce urządzenia albo z wykorzystaniem programu RogerVDM po podłączeniu wyświetlacza do komputera za pomocą interfejsu komunikacyjnego RUD-1. W przypadku pracy w systemie RACS 5 dodatkowo konieczna jest konfiguracja wysokopoziomowa w ramach oprogramowania VISO.

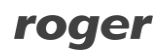

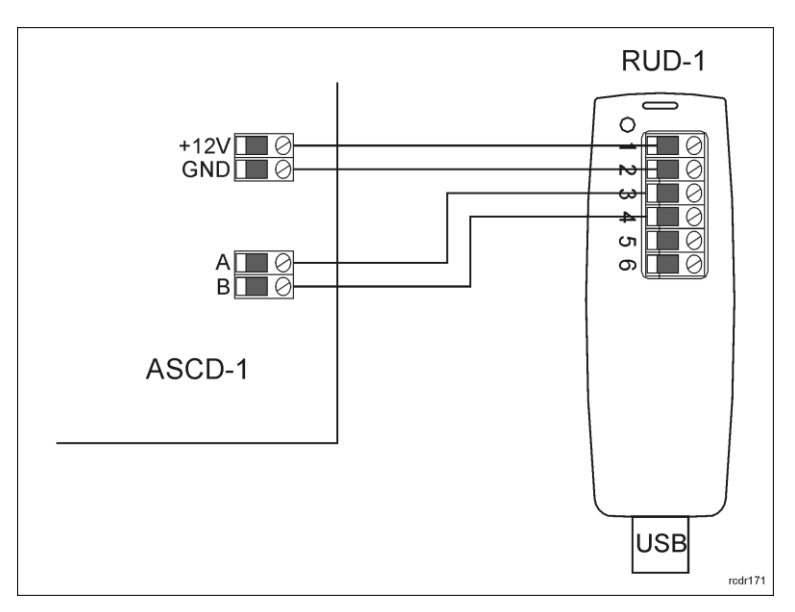

Rys. 4 Sposób podłączenia wyświetlacza do interfejsu RUD-1

#### **3.1 Praca w systemie RACS 4**

W systemie RACS 4, wyświetlacz ASCD-1 automatycznie pobiera nastawy czasu systemowego z magistrali RS485 i w przypadku różnicy w stosunku do wskazań wewnętrznych aktualizuje wyświetlany czas. Warunkiem prawidłowego działania wyświetlacza jest podłączenie go do magistrali RS485 w systemie RACS 4 zawierającym:

- przynajmniej jeden kontroler serii zaawansowanej PRxx2 lub
- centrale serii CPR32 lub
- program PR Master przez cały czas działający w Trybie Monitorowania

Jeżeli wyświetlacz ma pokazywać czas systemowy to nie jest konieczna jego konfiguracja i urządzenie może funkcjonować na bazie ustawień domyślnych. ASCD-1 jest urządzeniem pasywnym na magistrali RS485 więc nie zajmuje na niej żadnego adresu z dostępnej puli. Wyświetlacz po skonfigurowaniu może dodatkowo naprzemiennie z czasem wyświetlać datę i/lub temperaturę otoczenia.

#### **Konfiguracja wyświetlania daty i temperatury za pomocą przycisków programujących**

- Otwórz obudowę wyświetlacza odkręcając dwie śruby mocujące prawą stronę obudowy za pomocą wkrętaka z końcówką T10 (torx) i następnie wysuń płytkę z obudowy wyświetlacza.
- Przy podłączonym zasilaniu naciśnij i przytrzymaj przycisk S1 (rys. 1) przez kilka sekund, aż zostanie uruchomiony tryb konfiguracji urządzenia.
- Naciśnij kilkukrotnie przycisk S1, aż zostanie wyświetlony napis D: N.
- Za pomocą przycisku S2 ustaw D: Y zamiast D: N by wyświetlać datę naprzemiennie z czasem.
- Naciśnij przycisk S1 by wyświetlić napis T: N.
- Za pomocą przycisku S2 ustaw T: Y zamiast T: N by wyświetlać temperaturę naprzemiennie z czasem.
- Naciśnij kilkukrotnie przycisk S1 by wyświetlić przycisk END i zakończyć w ten sposób konfigurację urządzenia.

#### **Konfiguracja wyświetlania daty i temperatury za pomocą programu RogerVDM**

- Otwórz obudowę wyświetlacza odkręcając dwie śruby mocujące prawą stronę obudowy za pomocą wkrętaka z końcówką T10 (torx) i następnie wysuń płytkę z obudowy wyświetlacza.
- Po otwarciu podłącz urządzenie do interfejsu RUD-1 zgodnie z rys. 4 a interfejs RUD-1 do portu USB komputera. Naciśnij jednocześnie i przytrzymaj przez kilka sekund przyciski S1 i S2 na płytce wyświetlacza do momentu wyświetlenia napisu -CFG-.
- $\bullet$  W programie RogerVDM wskaż model urządzenia ASCD-1, wersję firmware v1.1, kanał komunikacyjny RS485 oraz port szeregowy pod którym zainstalował się interfejs komunikacyjny RUD-1.

roger

- Kliknij przycisk Połącz a program nawiąże połączenie z urządzeniem i automatycznie przejdzie do okna konfiguracji.
- Dla pól Wyświetlanie daty i/lub Wyświetlanie temperatury ustaw [1]: Tak.
- Kliknij przycisk Wyślij do urządzenia by przesłać nowe ustawienia do urządzenia.
- Odłącz urządzenie od interfejsu RUD-1.

#### **3.2 Praca w systemie RACS 5**

W systemie RACS 5, wyświetlacz ASCD-1 może funkcjonować jako zegar RTC albo wyświetlacz LCD oferując w obu trybach różne funkcjonalności. W trybie zegara RTC urządzenie wyświetla czas zsynchronizowany z czasem kontrolera dostępu MC16 i opcjonalnie datę oraz temperaturę otoczenia, natomiast w trybie LCD umożliwia wyświetlanie komunikatów z kontrolera, takich jak czas i data, tryb RCP, stan uzbrojenia, itp. Komunikaty, których długość przekracza wielkość matrycy ASCD-1 (pięć segmentów), są wyświetlane poprzez płynne przemieszczanie na wyświetlaczu. Kluczowe parametry niskopoziomowe wyświetlacza można ustawić ręcznie za pomocą przycisków programujących S1 i S2. Wszystkie parametry niskopoziomowe w tym maksymalną ilość wyświetlanych znaków, prędkość ich przemieszczania, szyfrowanie komunikacji na magistrali RS485 oraz komentarze obiektów można ustawić jedynie za pomocą programu RogerVDM. Konfigurację wysokopoziomową w zakresie logiki funkcjonowania urządzenia w systemie RACS 5 realizuje się za pomocą programu VISO po podłączeniu do kontrolera MC16.

#### **Konfiguracja niskopoziomowa za pomocą przycisków**

- Otwórz obudowę wyświetlacza odkręcając dwie śruby mocujące prawą stronę obudowy za pomocą wkrętaka z końcówką T10 (torx) i następnie wysuń płytkę z obudowy wyświetlacza.
- Przy podłączonym zasilaniu naciśnij i przytrzymaj przycisk S1 przez kilka sekund (rys. 1), aż zostanie uruchomiony tryb konfiguracji urządzenia.
- Naciśnij kilkukrotnie przycisk S1, aż zostanie wyświetlony napis D: N. Opcjonalnie przyciskiem S2 zmień na D: Y by ustawić naprzemienne wyświetlanie czasu i daty na wyświetlaczu.
- Naciśnij przycisk S1 by wyświetlić napis T: N. Opcjonalnie przyciskiem S2 zmień na T: Y by ustawić naprzemienne wyświetlanie czasu i temperatury otoczenia na wyświetlaczu.
- Naciśnij przycisk S1 by wyświetlić napis E:100. Przyciskiem S2 zmień domyślny adres ID=100 na dowolny niezajęty adres z zakresu 100-115 na magistrali komunikacyjnej kontrolera MC16. Pod tym adresem urządzenie będzie współpracować z kontroler.
- Naciśnij przycisk S1 by wyświetlić aktualny tryb pracy wyświetlacza. Przyciskiem S2 ustaw tryb RCT lub LCD w zależności od planowanego sposobu wykorzystania urządzenia.
- Naciśnij przycisk S1 by wyświetlić przycisk END i zakończyć w ten sposób konfigurację urządzenia.

#### **Konfiguracja niskopoziomowa za pomocą RogerVDM**

- Otwórz obudowę wyświetlacza odkręcając dwie śruby mocujące prawą stronę obudowy za pomocą wkrętaka z końcówką T10 (torx) i następnie wysuń płytkę z obudowy wyświetlacza.
- Po otwarciu podłącz urządzenie do interfejsu RUD-1 zgodnie z rys. 4 a interfejs RUD-1 do portu USB komputera.
- Naciśnij jednocześnie i przytrzymaj przez kilka sekund przyciski S1 i S2 na płytce wyświetlacza do momentu wyświetlenia napisu -CFG-.
- W programie RogerVDM wskaż model urządzenia  $ASCD-1$ , wersję firmware  $v1.1$ , kanał komunikacyjny RS485 oraz port szeregowy pod którym zainstalował się interfejs komunikacyjny RUD-1.
- Kliknij przycisk Połącz a program nawiąże połączenie z urządzeniem i automatycznie przejdzie do okna konfiguracji.
- Ustaw tryb pracy RTC lub LCD w zależności od planowanego sposobu wykorzystania urządzenia.
- Ustaw dowolny niezajęty adres RS485 z zakresu 100-115. Pod tym adresem urządzenie będzie współpracować z kontroler.
- Opcjonalnie w przypadku trybu LCD ustaw takie parametry wyświetlania jak maksymalna długość napisu i prędkość przesuwania napisu.
- Opcjonalnie skonfiguruj szyfrowanie komunikacji i naprzemienne wyświetlanie daty i/lub temperatury otoczenia.
- Opcjonalnie wprowadź komentarze dla obiektów wyświetlacza by ułatwić ich identyfikację w programie VISO.

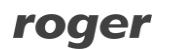

- Kliknij przycisk Wyślij do urządzenia by przesłać nowe ustawienia do urządzenia.
- Odłącz urządzenie od interfejsu RUD-1.

#### **Konfiguracja wysokopoziomowa za pomocą VISO**

Po konfiguracji niskopoziomowej za pomocą przycisków lub programu RogerVDM konieczne jest wykonanie konfiguracji wysokopoziomowej za pomocą programu VISO w zakresie logiki funkcjonowania urządzenia w systemie RACS 5.

- Podłącz wyświetlacz do kontrolera dostępu zgodnie z rys. 3
- W drzewku nawigacyjnym programu VISO kliknij kontroler prawym przyciskiem myszy, wybierz Polecenia i następnie Wyszukaj i rozpoznaj urządzenia (więcej informacji na temat szybkiego startu systemu RACS 5 podano w nocie aplikacyjnej AN006 dostępnej na stronie [www.roger.pl\)](http://www.roger.pl/)
- W nowo otwartym oknie wykryj urządzenie na magistrali RS485 kontrolera. Urządzenie w trybie RCT jest gotowe do pracy i nie wymaga dalszej konfiguracji.
- Jeżeli urządzenie zostało ustawione do trybu pracy LCD to drzewku nawigacyjnym programu VISO w ramach kontrolera dwukrotnie kliknij polecenie Wyświetlacze.
- W nowo otwartym oknie wybierz przycisk *Dodaj* i wskaż jako obiekt wyświetlacz ASCD-1. Zamknij okno przyciskiem OK.
- $\bullet$  W dolnej części ekranu w zakładce *Linie* za pomocą przycisku *Edytuj* wskaż jakiego typu komunikaty mają być wyświetlane.
- Prześlij ustawienia do kontrolera.

#### **3.3 Praca autonomiczna**

W trybie autonomicznym wyświetlacz nie synchronizuje się z żadnym urządzeniem nadrzędnym a czas oraz datę wyświetla według wskazań wewnętrznego zegara czasu rzeczywistego. Możliwe jest dodatkowo wyświetlanie temperatury otoczenia zmierzonej za pomocą wbudowanego czujnika.

#### **Konfiguracja wyświetlacza do pracy autonomicznej**

- Otwórz obudowę wyświetlacza odkręcając dwie śruby mocujące prawą stronę obudowy za pomocą wkrętaka z końcówką T10 (torx) i następnie wysuń płytkę z obudowy wyświetlacza.
- Przy podłączonym zasilaniu naciśnij i przytrzymaj przycisk S1 przez kilka sekund (rys. 1), aż zostanie uruchomiony tryb konfiguracji urządzenia.
- Za pomocą przycisku S2 ustaw minuty.
- Naciśnij przycisk S1 i za pomocą S2 ustaw godzinę.
- Naciśnij przycisk S1 i za pomocą S2 ustaw rok.
- Naciśnij przycisk S1 i za pomocą S2 ustaw miesiąc.
- Naciśnij przycisk S1 i za pomocą S2 ustaw dzień.
- Naciśnij przycisk S1 i za pomocą S2 ustaw czy ma być wyświetlany czas (D: N) czy naprzemiennie czas i data (D: Y).
- Naciśnij przycisk S1 i za pomocą S2 ustaw czy ma być wyświetlany czas (D: N) czy naprzemiennie czas i temperatura otoczenia (T: Y).
- Naciśnij dwukrotnie przycisk S1 pomijając ustawienie adresu urządzenie i ustaw tryb pracy RCT za pomocą przycisku S2.
- Naciśnij przycisk S1 by wyświetlić przycisk END i zakończyć w ten sposób konfiguracje urządzenia.

#### **3.4 Praca w innych systemach**

Wyświetlacz ASCD-1 umożliwia wyświetlanie napisów przesłanych magistralą RS485. Do przesłania napisu z komputera z zainstalowanym terminalem RS232 (np. Termite) można wykorzystać interfejs RUD-1 lub UT-2USB. Parametry komunikacji to 9600bps, 8N1, handshake. Akceptowane są znaki ASCII (20h..7Eh) oraz polskie znaki kodowane w formacie UTF-8. Przesłany napis do wyświetlacza musi kończyć się znakami CR LF (0Dh, 0Ah). Poprawnie odebrany i wyświetlony napis urządzenie potwierdza przesłaniem odpowiedzi OK (4Fh, 4Bh). W przypadku komunikatów, których długość przekracza wielkość matrycy ASCD-1 (pięć segmentów), są one wyświetlane poprzez płynne przemieszczanie na wyświetlaczu. Maksymalna długość wyświetlanych komunikatów to 32 znaki. Maksymalną ilość wyświetlanych znaków, jak i prędkość ich przemieszczania na wyświetlaczu można ustawić za pomocą programu RogerVDM. Wyświetlacz akceptuje napisy tylko gdy jest

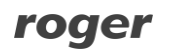

ustawiony do trybu pracy LCD i ma założoną zworkę na styki JP10 (rys.1). Potwierdzeniem gotowości urządzenie do pracy jest wyświetlenie napisu Terminal.

## **3.5 Reset pamięci**

- Otwórz obudowę wyświetlacza odkręcając dwie śruby mocujące prawą stronę obudowy za pomocą wkrętaka z końcówką T10 (torx) i następnie wysuń płytkę z obudowy wyświetlacza.
- Załóż zworkę na styki JP11 (rys. 1).
- Zrestartuj urządzenie odłączając na chwilę zasilanie.
- Urządzenie wyda krótki dźwięk i wyświetli napis RESET.
- Zdejmij zworkę ze styków by urządzenie mogło kontynuować pracę z ustawieniami fabrycznymi.

## **3.6 Błąd konfiguracji**

Podczas uruchomiania urządzenie odczytuje z pamięci ustawienia konfiguracyjne. W przypadku wykrycia błędu konfiguracji, urządzenie wyświetli komunikat CfgEr. W takim przypadku należy przeprowadzić konfigurację niskopoziomową urządzenia lub przywrócić ustawienia fabryczne dokonując resetu pamięci.

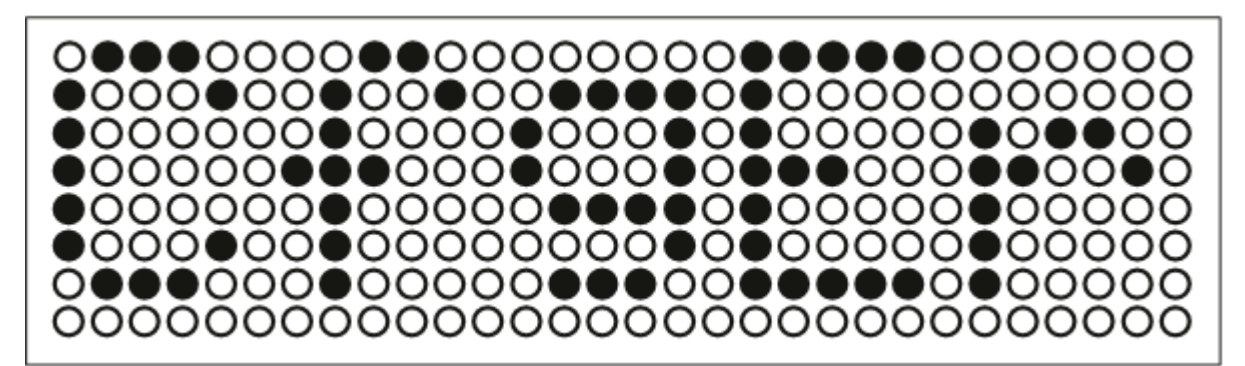

Rys. 5 Błąd konfiguracji

# **4. OZNACZENIA HANDLOWE**

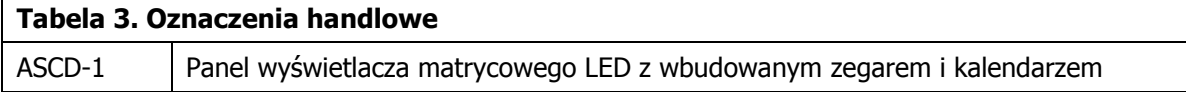

# **5. HISTORIA PRODUKTU**

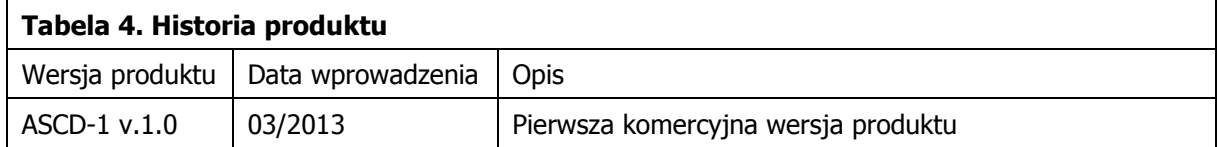

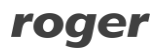

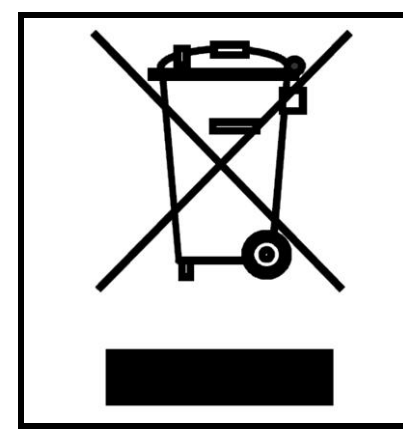

Symbol ten umieszczony na produkcie lub opakowaniu oznacza, że tego produktu nie należy wyrzucać razem z innymi odpadami gdyż może to spowodować negatywne skutki dla środowiska i zdrowia ludzi. Użytkownik jest odpowiedzialny za dostarczenie zużytego sprzętu do wyznaczonego punktu gromadzenia zużytych urządzeń elektrycznych i elektronicznych. Szczegółowe informacje na temat recyklingu można uzyskać u odpowiednich władz lokalnych, w przedsiębiorstwie zajmującym się usuwaniem odpadów lub w miejscu zakupu produktu. Gromadzenie osobno i recykling tego typu odpadów przyczynia się do ochrony zasobów naturalnych i jest bezpieczny dla zdrowia i środowiska naturalnego. Masa sprzętu podana jest w instrukcji.

**Kontakt: Roger sp. z o.o. sp.k. 82-400 Sztum Gościszewo 59 Tel.: +48 55 272 0132 Faks: +48 55 272 0133 Pomoc tech.: +48 55 267 0126 Pomoc tech. (GSM): +48 664 294 087 E-mail: [biuro@roger.pl](mailto:biuro@roger.pl) Web: [www.roger.pl](http://www.roger.pl/)**